## **AutoCAD Crack X64**

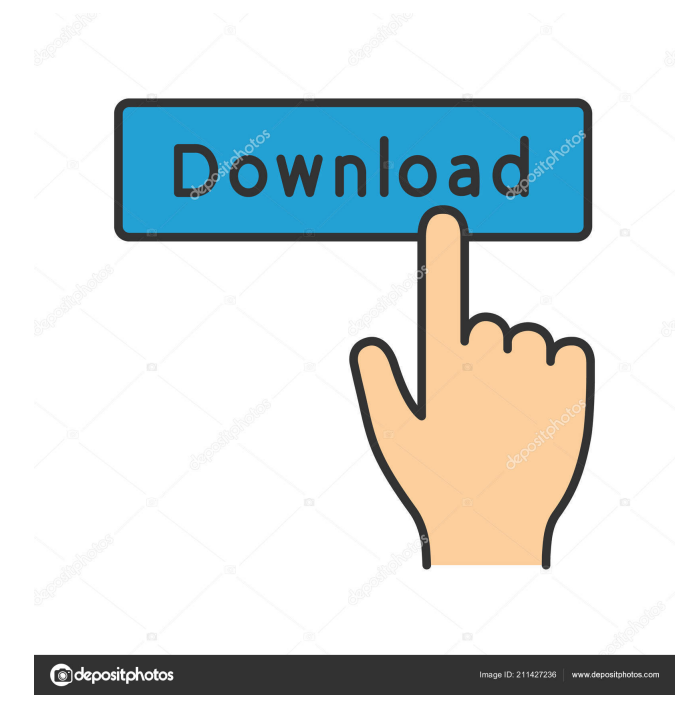

In this post, I will explain the internal structure of AutoCAD and how it works. AutoCAD file structure As you can see in the figure, each AutoCAD project is organized into a single file called ".cad". This file contains a set of objects like: Block, Face, Solid, Lines, Text, and Text objects, and objects, Nodes and entities (planes, solids, regions, etc.), and objects (planes, solids, regions, etc.), AutoCAD drawings, , Classified objects (palettes, filters, collections), objects (palettes, filters, collections), Object groups (groups), (groups), Dimensions (widths, heights, angles, grid sizes, etc.), (widths, heights, angles, grid sizes, etc.), Dimensions Parameters (fractions, percents), (fractions, percents), User preferences (a full list of preferences). If we use the program's Save function, we create a file called ".dwg" (drawing). This file may be saved multiple times. When a drawing is saved, AutoCAD looks for a ".cad" file and uses that as a template for the saved drawing. In some cases, however, a drawing is not saved as a ".cad" file, but it may still be used as a template. For example, you can use the Save As function to create a drawing with the name ".cad". Internal structure of AutoCAD blocks A block in AutoCAD is a unit of information that is used to draw lines, solids, and text, and organize the objects in the drawing. Every AutoCAD block contains properties, such as "Weight", "Size", "Color", "Rotation", "Plane", "Grid", "Plot", "Order", "Lock", "Show",

"Anchor", "Origin", "Duplex", "Grided", and "Template". These properties can be viewed by double-clicking the block on the drawing canvas. The

**AutoCAD Crack + Activation [32|64bit] [March-2022]**

Development Tools The development toolset is fairly complete, including a number of code editors and debuggers: External development tools and languages External development tools are available as plug-ins for the AutoCAD Cracked Version applications. AutoLISP and Visual LISP extensions and coding standards Some of the languages supported are: AutoLISP and Visual LISP is an extension of the AutoLISP language. The Visual LISP language and its run-time environment are similar to AutoLISP. It is based on the source code of AutoLISP and is not compatible with the original AutoLISP. It includes the ability to invoke AutoLISP code directly in Visual LISP, which is similar to calling functions in C. VBA is a toolkit for macro programming in Microsoft Office, including Word, Excel, PowerPoint and Access. VBA is supported in the following AutoCAD applications: AutoCAD LT, 2010 AutoCAD Architecture, 2014 AutoCAD Civil 3D, 2014 AutoCAD Electrical, 2014 AutoCAD Mechanical, 2015 AutoCAD Structural, 2015 AutoCAD MEP, 2017 AutoLISP and Visual LISP development AutoLISP and Visual LISP is an extension of the AutoLISP language. The Visual LISP language and its run-time environment are similar to AutoLISP. It is based on

the source code of AutoLISP and is not compatible with the original AutoLISP. It includes the ability to invoke AutoLISP code directly in Visual LISP, which is similar to calling functions in C. AutoLISP and Visual LISP development is possible using some external tools. The following external tools are available: SketchUp Pro, 2002 SketchUp Pro is a solid modeling program for the Windows platform. It can be used to create 3D models and animations. It has a lot of documentation and online help. SketchUp Pro is supported in the following AutoCAD applications: AutoCAD, 2013 AutoCAD LT, 2013 AutoCAD Mechanical, 2014 AutoCAD Mechanical 2014 AutoCAD Architecture, 2014 AutoCAD Electrical, 2014 AutoCAD Electrical 2014 AutoCAD Structural, 2015 AutoCAD MEP, 2017 Auto 5b5f913d15

Open the Autocad application. Go to File-> New. Right click on Autocad new file or option and choose the template you want to use. Now, the main folder should be on "c:/program files/Autocad/Autocad" and the template should be inside it. Now, you should add the JPG image you want to use. Open the JPG file and click on "Edit with" and choose "Image" and "JPEG" from the list. Now, the file should appear like this: Click OK. Now, your new project will be ready to use. Now, click on File-> Close and save your file. Now, you should have the key to autocad for the template you have chosen. If you are on windows 8, you can also right click the Autocad icon in the start menu and choose "Uninstall". Then, you should download the online version of autocad instead. Run it, and after it is activated, open your project file. Now, you should see the image you just created, under "Model space". Open your project, and it should look something like this: If you want to add 3D objects to your project, you can also open your autocad project file in your favorite autocad app like autocad or autocad pro, and then save your project. ## Version 2.0.6 ## How to use the keygen Install Autodesk Autocad and Autodesk Inventor. Go to File-> New. Right click on Autocad new file or option and choose the template you want to use. Open the Autocad application. Go to File-> New. Right click on Autocad new file or option and choose the template you want to use. Now, the

main folder should be on "c:/program files/Autocad/Autocad" and the template should be inside it. Now, you should add the JPG image you want to use. Open the JPG file and click on "Edit with" and choose "Image" and "JPEG" from the list. Now, the file should appear like this: Click OK. Now, your new project will be ready to use. Now, click on File-> Close and save your file. Now, you

## **What's New In?**

Increase efficiency and accuracy when you add import instructions to drawings (video: 2:32 min.) Auto-Create Line-Style Lists: Automatically create line-style lists by reviewing your design for selectable line-styles. Access line-style lists directly from the drawing or on the command line. (video: 1:48 min.) Perform: Redrawing: Quickly re-edit your drawings in the correct state for changes made by AutoCAD's existing versioning features. Drawings or segments of your designs that were created after an older AutoCAD version can be updated with new features and updated software. (video: 2:31 min.) Reload Drawing: Reload any selected drawing for use with updated features in AutoCAD 2023. (video: 2:18 min.) Save Drawing: Save your work, including any updates made to a drawing, when prompted. Keep your files in sync by saving frequently and updating design layouts, such as parts lists or component libraries. (video: 2:35 min.) Save Drawing As: Access data from a saved drawing, such as parts or assembly

drawings, and import them into a new drawing. (video: 2:23 min.) Redraw from Updated Source: Redraw designs from an updated source, including layers, styles, and objects. Changes made to source files for layouts, components, or assemblies are updated automatically. When working with a new version of AutoCAD, or with other software programs, you can benefit from the updated design features in AutoCAD 2023. (video: 2:35 min.) Reloading / Redrawing You can reload a drawing from the DesignCenter to update the drawing with any latest AutoCAD changes. You can also reload a drawing after creating it or after adding components, attributes, or other objects to it. To reload a drawing: From the home tab, select Reloading from the Drawings menu. Select Reload drawing from the menu that appears. Note: To select a particular drawing on the desktop, drag it from the desktop window or by using the keyboard shortcut Ctrl+O, or open it by double-clicking it in the folder. Redrawing a drawing from a new source also reloads the drawing and updates it with new features. To redraw a drawing: From the home tab, select Red

## **System Requirements:**

Hindi iOS | Android | Windows | MAC OS | PC Xbox One, PlayStation 4, Switch | Linux | Web Browser Minimum: OS: macOS 10.14 Processor: Intel Core 2 Duo, Intel Core i5, Intel Core i7 Memory: 4 GB RAM Video: Intel HD 4000, NVIDIA GeForce 9400M or equivalent, AMD Radeon HD 5570, Intel HD Graphics 4600 DirectX: Version 11 Internet Connection: Broadband internet connection Storage: 2 GB available space

[https://geto.space/upload/files/2022/06/vmMX49i5VhiHdEQ1CDea\\_07\\_d5d1702646395c9fc8b2a888910e03d2\\_file.pdf](https://geto.space/upload/files/2022/06/vmMX49i5VhiHdEQ1CDea_07_d5d1702646395c9fc8b2a888910e03d2_file.pdf)

<https://maquillajetonos.com/autocad-21-0-crack-2022-latest/>

- <https://cine-africain.com/alasahv/autocad-free-download-3264bit-updated-2022/>
- <https://wastelandconstruction.com/wp-content/uploads/2022/06/lavjami.pdf>
- <https://lavo-easy.ch/wp-content/uploads/2022/06/laveadm.pdf>
- [https://wakelet.com/wake/gi8TvmgwRWAPmtxlD4\\_Wn](https://wakelet.com/wake/gi8TvmgwRWAPmtxlD4_Wn)
- [https://www.xn--gber-0ra.com/upload/files/2022/06/gJtZLMJamNlCMrOSgzlY\\_07\\_de4cd9dea22b115de323c76641e50645\\_fil](https://www.xn--gber-0ra.com/upload/files/2022/06/gJtZLMJamNlCMrOSgzlY_07_de4cd9dea22b115de323c76641e50645_file.pdf) [e.pdf](https://www.xn--gber-0ra.com/upload/files/2022/06/gJtZLMJamNlCMrOSgzlY_07_de4cd9dea22b115de323c76641e50645_file.pdf)
- <http://stashglobalent.com/?p=26393>
- <http://www.empowordjournalism.com/wp-content/uploads/2022/06/strecall.pdf>
- [https://socialagora.xyz/upload/files/2022/06/UfvhVgTqsjp6RsY25Lel\\_07\\_b04360c89b88e1cffe1e196865bb1af6\\_file.pdf](https://socialagora.xyz/upload/files/2022/06/UfvhVgTqsjp6RsY25Lel_07_b04360c89b88e1cffe1e196865bb1af6_file.pdf)
- <https://thetalkingclouds.com/2022/06/07/autocad-crack-win-mac-2/>
- <https://radiaki.com/?p=714>
- <https://solaceforwomen.com/wp-content/uploads/2022/06/jesseli.pdf>
- <https://holidayjuice.com/autocad-21-0-crack-product-key-free-latest-2022/>
- <https://expressionpersonelle.com/autocad-2018-22-0-crack-keygen-full-version-x64/>
- <https://aiplgurugram.com/2022/06/07/autocad-20-0-crack-mac-win/>
- <https://unsk186.ru/wp-content/uploads/AutoCAD-29.pdf>
- <https://phatdigits.com/wp-content/uploads/2022/06/AutoCAD-20.pdf>
- <http://naasfilms.com/autocad-for-pc/>

[f](https://www.yapi10.com.tr/upload/files/2022/06/dVhjSPsWxsuSfSooDBZm_07_2a2f0eb5b14219a215ee7f8086431a4f_file.pdf)

[https://www.yapi10.com.tr/upload/files/2022/06/dVhjSPsWxsuSfSooDBZm\\_07\\_2a2f0eb5b14219a215ee7f8086431a4f\\_file.pd](https://www.yapi10.com.tr/upload/files/2022/06/dVhjSPsWxsuSfSooDBZm_07_2a2f0eb5b14219a215ee7f8086431a4f_file.pdf)